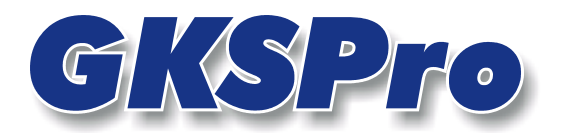

## InfoBrief März 2006

## Daten-Import aus Textdateien

# Überblick

GKSPro führt – über System- und Formatgrenzen hinweg – Daten aus verschiedenen Quellen in einer normierten Struktur nach einheitlichen Prinzipien zusammen. Datenquellen können neben Messanlagen, Datenbanken oder Handerfassungen auch Dateien verschiedener Formate sein.

Eine besondere Bedeutung besitzen – insbesondere wegen ihrer hohen Flexibilität – Textdateien. GKSPro ist in der Lage, Messwerte aus tabellarischen Textdateien mit unterschiedlichem Aufbau zu übernehmen. Hierdurch wird ein breites Spektrum von Formaten abgedeckt, die von Messeinrichtungen und der verbundenen Spezialsoftware erzeugt bzw. in hardware-, software- und unternehmensspezifischen Umgebungen bereitgestellt werden.

## Grundlegende Schritte

Für den Import von Messwerten aus einer Textdatei sind folgende Schritte durchzuführen:

- Anlegen eines Knotens vom Typ 'Reale Messstelle'
- Definition der Datenherkunft im Registers 'Daten' des Eigenschaften-Dialogs des Knotens (Kontextmenü EIGENSCHAFTEN)
- Übernahme der Messwerte in den GKSPro-Datenbestand, zum Beispiel durch Ausführen des Menübefehls DATENQUELLE(N) EINLESEN oder durch erstmalige Verwendung der Realen Messstelle in einer Auswertung

## Hinweis

Der Datenimport aus Textdateien erfolgt auf Basis der SQL-, ADO- bzw. ODBC-Technologie. Weitere Informationen zu SQL-, ADO und ODBC finden Sie in der GKSPro-Dokumentation. Zu den allgemeinen Grundlagen von SQL, ADO und ODBC wird auf die Fachliteratur und die betreffenden technischen Dokumentationen verwiesen.

# Definition der Datenherkunft

Mit dem Menübefehl EIGENSCHAFTEN wird der Dialog mit dem Register 'Daten' geöffnet:

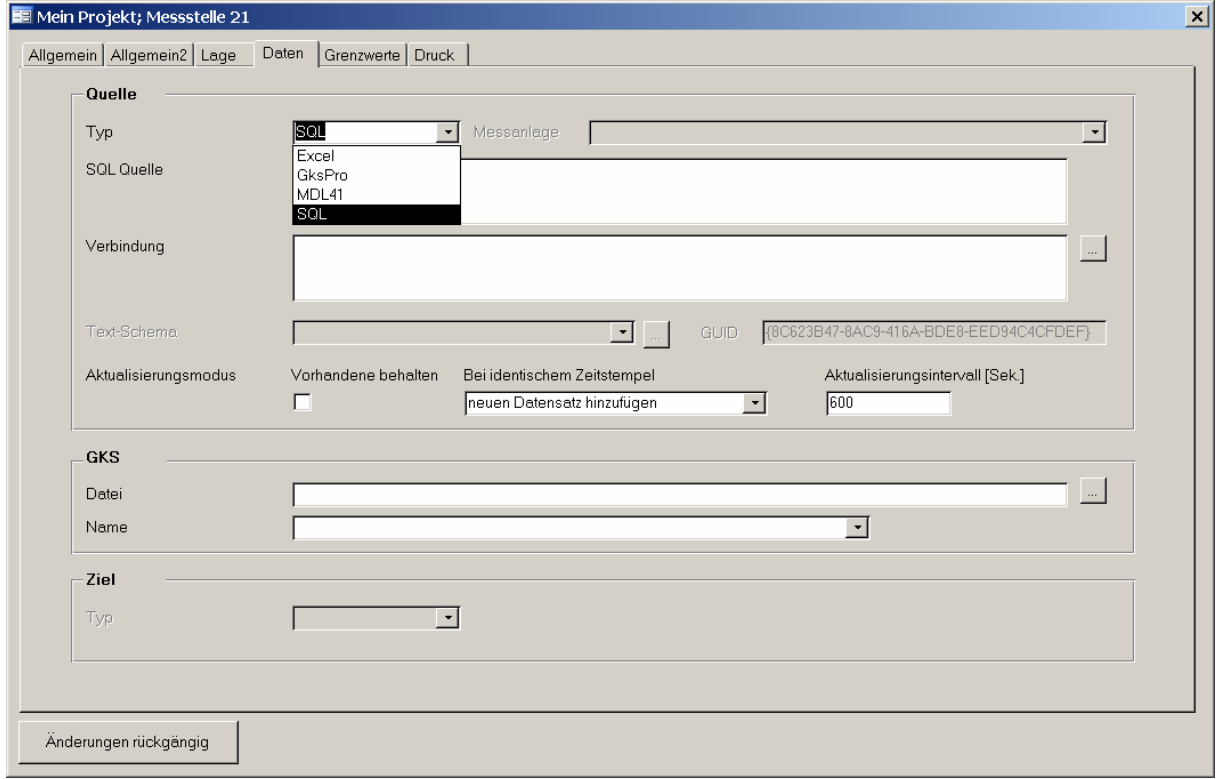

Folgende Einträge sind vorzunehmen:

- Auswahl des Typs 'SQL'
- Festlegung von 'Verbindung', 'SQL-Quelle' und 'Text-Schema'
- Festlegung der Aktualisierungsoptionen 'Vorhandene Behalten', 'Bei identischem Zeitstempel' und 'Aktualisierungsintervall'.

### Verbindung

Die Verbindungsinformation beschreibt systemtechnische Aspekte der Datenquellenanbindung. Für Textdateien ist Sie gemäß den Konventionen der ADO-Technologie und des konkreten Providers anzugeben.

### SQL-Quelle

Der SQL-String beschreibt datenbezogene Gesichtspunkte, wie Auswahl und Zuordnung von Spalten, Auswahl von Datensätzen, Umrechnung und Aggregation von Werten.

### Text-Schema

Das Text-Schema beschreibt die innere Struktur der Text-Datei.

### Hinweis

Die Festlegung der Aktualisierungsoptionen wird Thema eines zukünftigen InfoBriefes sein. Einstweilen verweisen wir hierzu auf die GKSPro-Dokumentation.

## Festlegung der Verbindungszeichenkette

In Abhängigkeit von der Konfiguration der Datenzugriffskomponenten auf dem betreffenden Computer ist es in der Regel ausreichend, den Namen des ODBC-Text-Treibers und das Verzeichnis, in dem sich die Textdatei befindet, in der folgenden Form anzugeben:

```
Driver={Microsoft Text-Treiber (*.txt; *.csv)};DBQ=C:\GKSPro\INFOBRIEF
```
Bei der Angabe des Text-Treibers ist auf die exakte Schreibweise zu achten.

Alternativ stellt GKSPro zum Aufbau der Verbindungszeichenkette einen Assistenten bereit. Dieser wird durch Mausklick auf die Schaltfläche […] neben dem Feld 'Verbindung' geöffnet. Die dort bereitgestellten Funktionalitäten hängen davon ab, welche Datenzugriffskomponenten, insbesondere welche ADO-Provider, ODBC-Treiber und DSNs, auf dem Computer installiert bzw. eingerichtet sind. Die Verbindungszeichenfolge wird in mehreren Schritten über verschiedene Dialoge festgelegt. Für Textdateien sind dabei der Provider 'Microsoft OLE DB Provider for ODBC-Drivers' und eine Computerdatenquelle für Text-Dateien zu auszuwählen.

## Definition des Textschemas

Wenn bereits ein geeignetes Text-Schema für die betreffende Datenquelle existiert, muss es lediglich im Feld 'Text-Schema' eingetragen/ ausgewählt werden. Anderenfalls erfolgt der Zugang zur Textschema-Definition mit der […]-Schaltfläche neben dem Feld 'Text-Schema'.

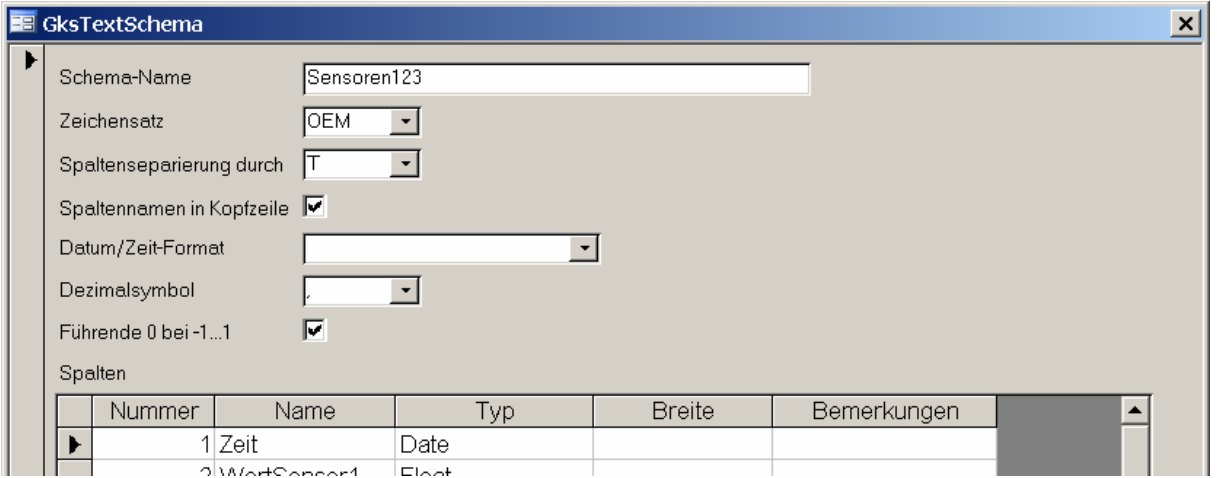

**Abbildung: Definition eines Text-Schemas** 

## Schema-Name

Hier ist der Name des Text-Schemas anzugeben. Unter diesem Namen können beliebig viele Datenquellen auf das Text-Schema verweisen.

## Zeichensatz

Hier ist der Zeichensatz der Text-Datei anzugeben (OEM, ANSI).

## Spaltenseparierung durch

Hier ist anzugeben, wie die einzelnen Spalten getrennt/ unterschieden werden. Folgende Einstellungen sind möglich:

- T Die Spalten sind durch Tabulatoren getrennt.
- B Die Spalten sind durch Leerzeichen getrennt.
- , Spaltentrenner ist das Komma.
- Spaltentrenner ist das Semikolon.
- F Die Spaltenunterscheidung erfolgt durch Angabe fester Spaltenbreiten im Bereich 'Spalten'.

#### Spaltennamen in Kopfzeile

Hier ist anzugeben, ob in der ersten Zeile die Spaltennamen stehen.

#### Datum/Zeit-Format

Hier kann angegeben werden, wie das Format von Datum/Zeit-Spalten zu interpretieren ist. In der Regel erfolgt die Formaterkennung durch das System und es ist keine Angabe erforderlich.

#### Dezimalsymbol

Hier ist anzugeben, ob als Dezimalsymbol das Komma oder der Punkt verwendet wird.

#### Führende 0 bei -1…1

Hier ist anzugeben, ob Zahlen im betreffenden Bereich mit 0 vor dem Dezimalsymbol geschrieben sind (mit führender 0: 0,01; ohne führende 0: ,01). In der Regel erfolgt die Erkennung durch das System und es ist keine Angabe erforderlich.

#### **Spalten**

Hier sind die Spalten mit Reihenfolge, Benennung und Typ anzugeben.

#### Nummer

Dieses Feld dient der Reihenfolgefestlegung. Die Nummern müssen nicht fortlaufend sein. Die angezeigte Reihenfolge im Dialogfenster ist nicht maßgebend, maßgebend sind allein die Spaltennummern.

#### Name

Hier wird der Spaltenname festgelegt. Die festgelegten Spaltennamen sind relevant für die SELECT-Anweisung. In der Regel ist es sinnvoll, bereits hier die Namen WegZeit und Messwert einzuführen. In diesem Fall kann auf die AS-Klausel in der SELECT-Anweisung verzichtet werden.

### Typ

Hier ist der Spaltentyp anzugeben. Die angebotenen Typen sind: Bit, Byte, Char (Text), Currency (Währung), Date (Datum/Zeit), Float (Fließkommazahl) und Integer (Ganzzahl).

#### Breite

In diesem Feld ist die Spaltenbreite anzugeben,

- wenn es sich um eine Spalte vom Typ Char handelt oder
- wenn bei 'Spaltenseparierung durch' die Option F (feste Breite) gewählt wurde. In diesem Fall ist für alle Spalten eine Breite anzugeben.

#### Bemerkungen

Hier können allgemeine Kommentare und Bemerkungen eingetragen werden. Sie sind für die eigentliche Verarbeitung nicht relevant.

## Beispiel 1

Eine Textdatei 'Sensoren123.txt' sei wie folgt aufgebaut:

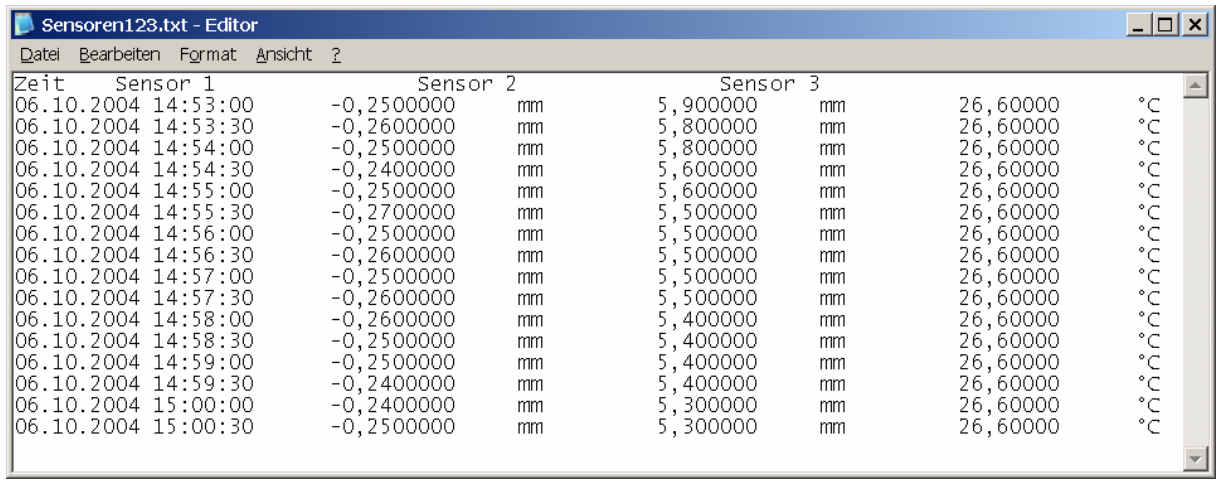

Die Spalten sind durch Tabulatoren getrennt. Datum und Uhrzeit bilden gemeinsam die erste Spalte (zwischen Datum und Uhrzeit steht jeweils ein Leerzeichen). In der zweiten Spalte stehen die Messwerte von Sensor 1. Die in der dritten Spalte stehende Einheit von Sensor 1 besteht aus insgesamt vier Zeichen ('mm' + zwei Leerzeichen). Die übrigen Spalten enthalten die Messwerte und Einheiten der Sensoren 2 und 3. Das Textschema wird wie folgt festgelegt:

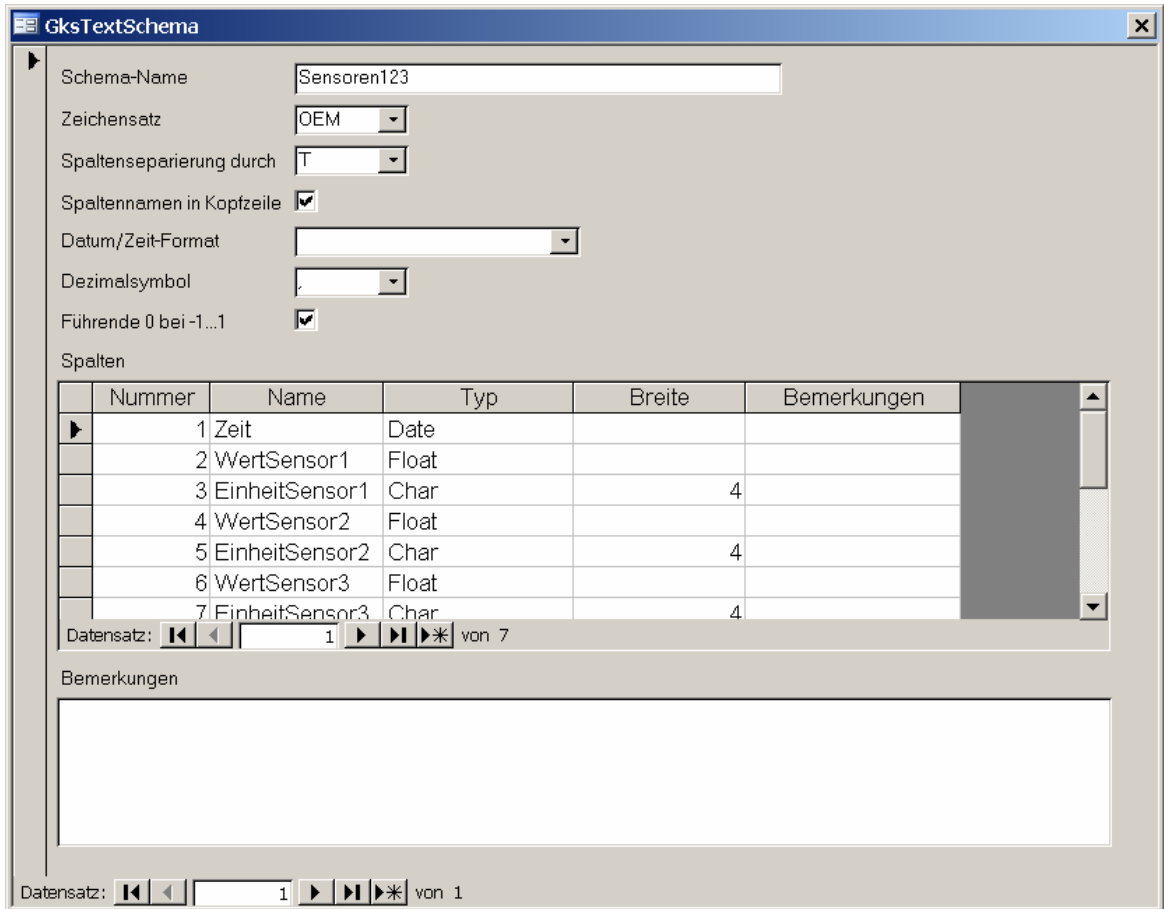

**GKSPro InfoBrief März 2006** 

## Beispiel 2

Eine Textdatei 'BLMZ12.txt' sei wie folgt aufgebaut:

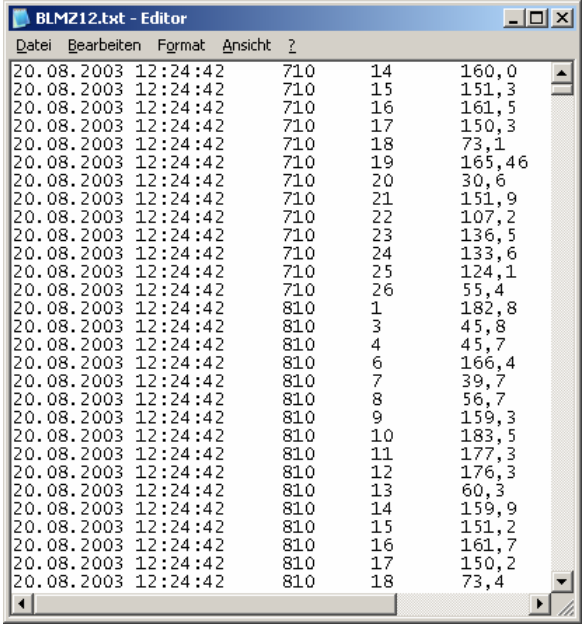

Die Spalten sind durch Tabulatoren getrennt. Datum und Uhrzeit bilden gemeinsam die erste Spalte (zwischen Datum und Uhrzeit steht jeweils ein Leerzeichen), in der zweiten Spalte stehen Sekundenbruchteile als Millisekunden, die dritte Spalte enthält die Kanalnummer und die vierte Spalte den Messwert.

Das Textschema wir wie folgt festgelegt:

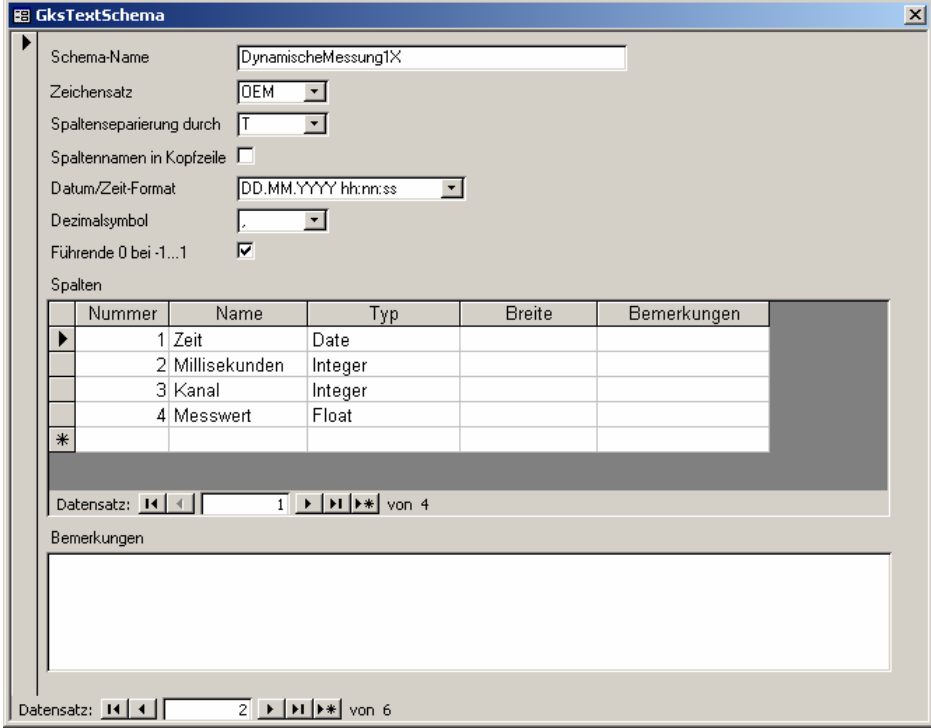

**GKSPro InfoBrief März 2006** 

## Festlegung des SQL-Strings

Im Feld SQL-Quelle ist eine SELECT-Anweisung anzugeben, die folgenden Konventionen genügen muss:

- Die Zeit- bzw. Wegstempel müssen in einem Feld 'WegZeit' enthalten sein. Wenn dies in dem zugrunde liegenden Textschema nicht gegeben ist, ist über die AS-Klausel (Benennung) und ggf. über weitere Operationen (Inhalt) dieser Zustand herzustellen.
- Ausschlaggebend für die Spaltennamen der Quelle sind die im Rahmen der Definition des Text-Schemas angegebenen Bezeichnungen.
- Im übrigen können diejenigen Felder enthalten sein, die in der GKS-Zieltabelle definiert sind. Im Standardfall ist dies die Tabelle 'GksMesswerte' mit den Feldern 'Messwert', 'Bezugswert', 'Wertsprung', 'Sprungwert' und 'Fehlerklasse'. Mindestens das Feld 'Messwert' muss angegeben werden. Die Angabe anderer Zieltabellen ist im Register 'GKS (Datenquelle)', Feld 'Name' möglich. In diesem Fall können andere Zielfelder vorhanden sein (z.B. 'Hochwert', 'Rechtswert', 'Z' bei einer Tabelle zur Speicherung geodätischer Messungen).
- Der SELECT-Anweisung muss die Werte genau einer Messstelle beschreiben. In Abhängigkeit von der Datenquelle ist ggf. eine Einschränkung über eine WHERE-Klausel vorzunehmen.
- Stets wird in der WHERE-Klausel der SELECT-Anweisung der Name der Text-Datei (ohne Pfadangabe) angegeben.

### Beispiel 1

Für das oben beschriebene Beispiel 1 wird als SQL-Quelle folgende SELECT-Anweisung festgelegt:

**SELECT Zeit AS WegZeit, WertSensor1 AS Messwert FROM Sensoren123.txt** 

### Beispiel 2

Für das oben beschriebene Beispiel 2 wird als SQL-Quelle folgende SELECT-Anweisung festgelegt:

**SELECT (CDbl(Zeit) + Millisekunden/24/60/60/1000) AS WegZeit, Messwert FROM BLMZ12.txt WHERE Kanal = 1** 

## Beispiele für die Definition der Datenherkunft

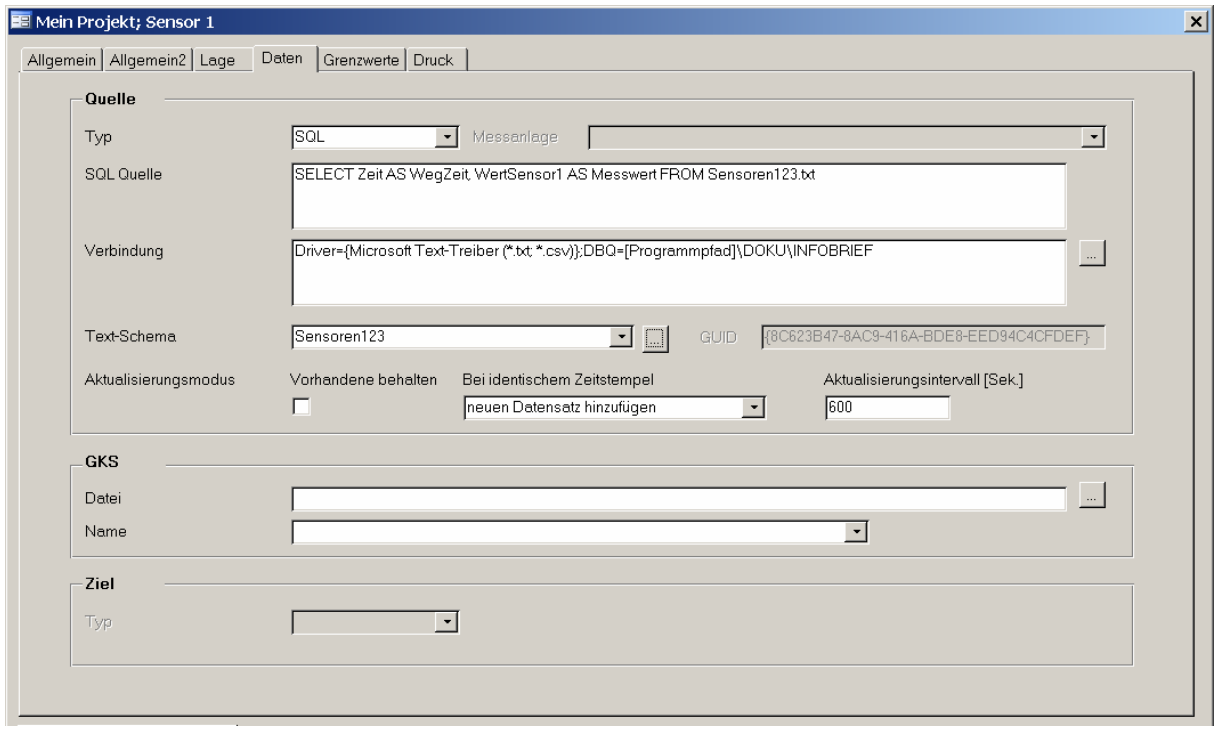

**Abbildung: Definition der Datenherkunft für die Textdatei in Beispiel 1** 

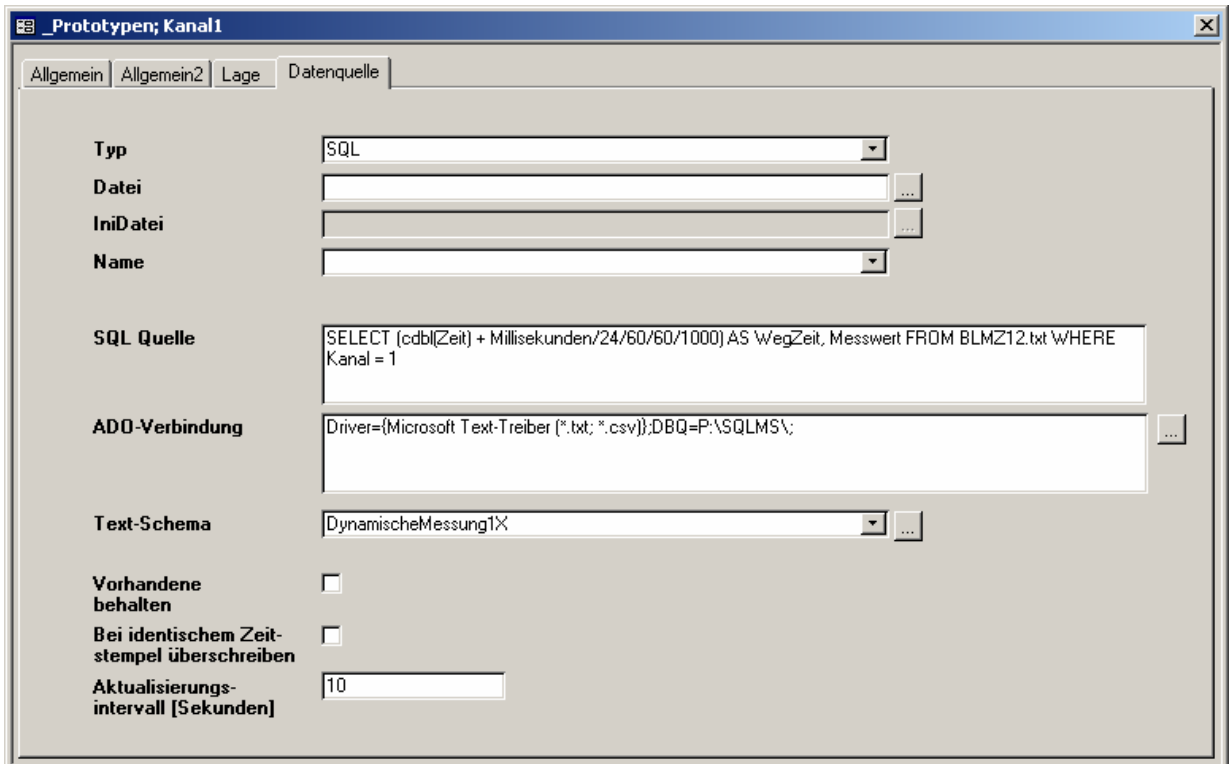

**Abbildung: Definition der Datenherkunft für die Textdatei in Beispiel 2** 

## Übernahme der Messwerte nach GKSPro

Nach Festlegung der Datenherkunft werden die in der Datenquelle vorliegenden Messwerte automatisch bei erstmaliger Verwendung der Messstelle übernommen, zum Beispiel bei Ausführung der Menübefehle ÖFFNEN, DIAGRAMM oder TABELLE. Alternativ erfolgt die Übernahme der Werte durch Ausführen der Funktion DATENQUELLE EINLESEN im Kontextmenü des Knotens oder durch Ausführen der Funktion EXTRAS|EXTERNE DATENBEZÜGE|JETZT ALLE AKTUALISIEREN im Hauptmenü.

### Beispiel 1

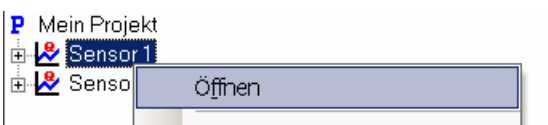

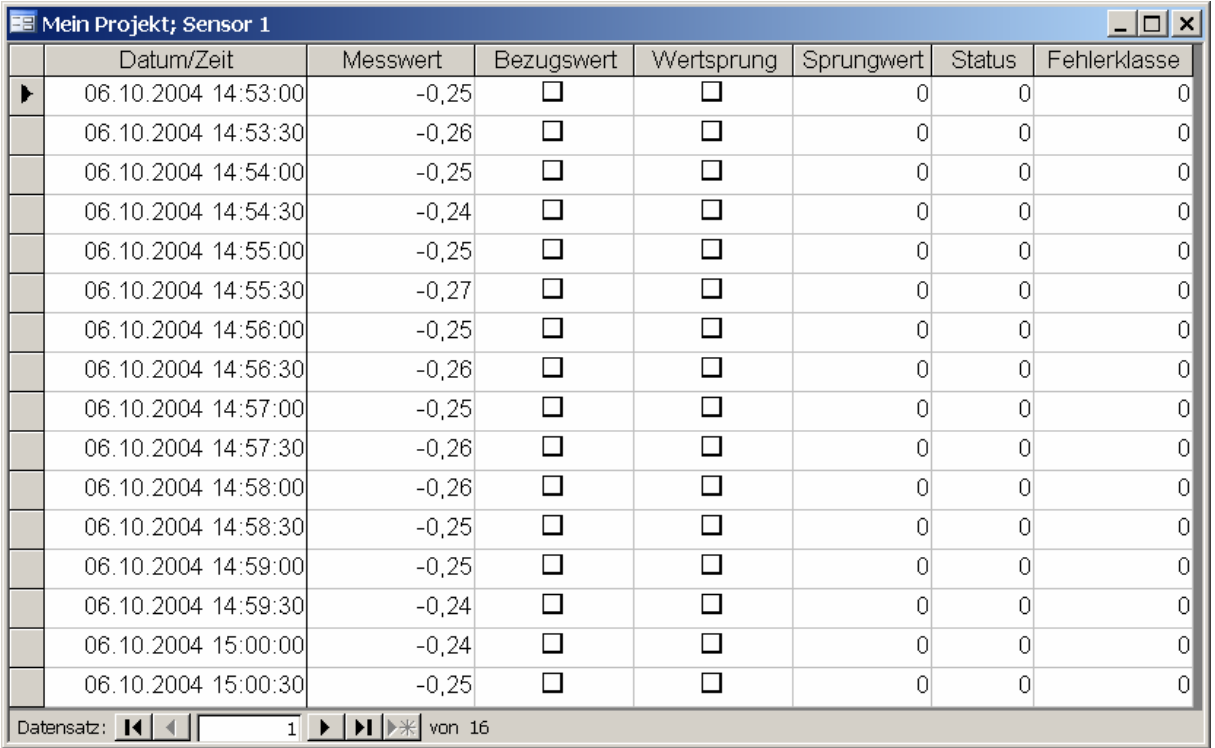

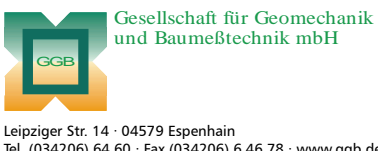

Tel. (034206) 64 60 · Fax (034206) 6 46 78 · www.ggb.de

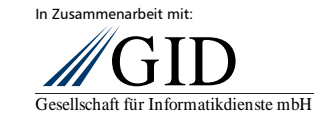

**Daten-Import aus Textdateien Seite 9 von 9** 

**GKSPro InfoBrief März 2006**